## Benutzererklärung

Der DA Nord ist das Geodatenportal des Landes Schleswig-Holstein.

In diesem Portal stellt die Stadt Quickborn und die Gemeinde Ellerau ihre Bebauungspläne für die Bürger zur Verfügung.

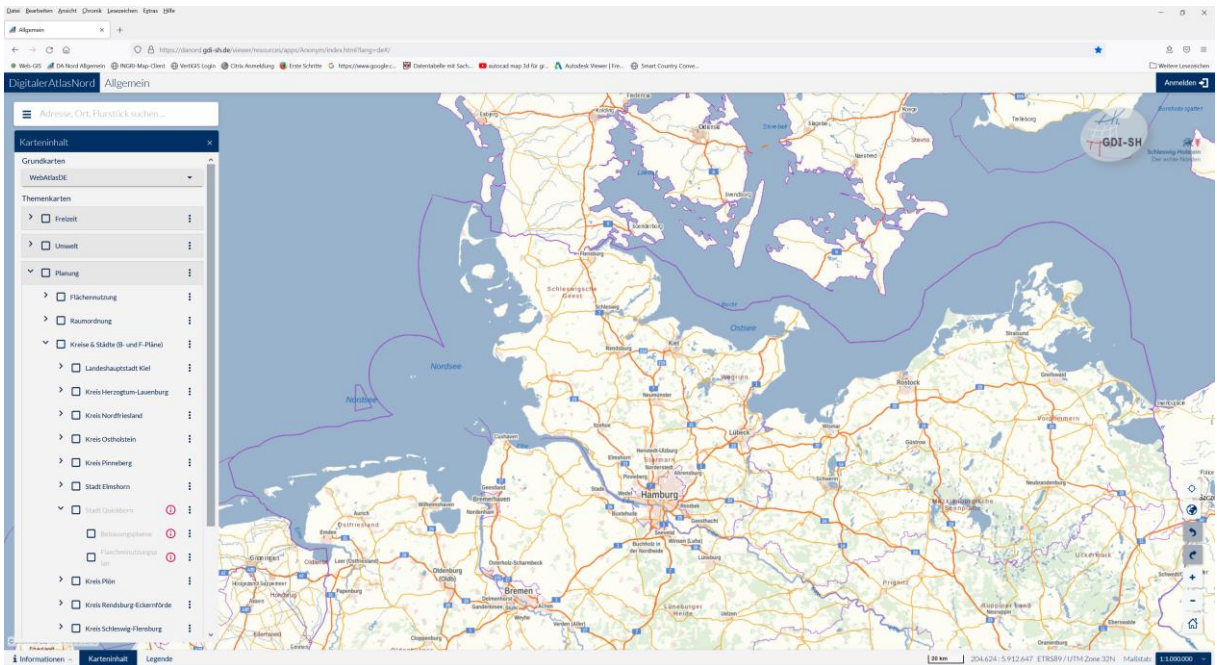

Wenn Sie auf den Lin[k Bebauungspläne](https://danord.gdi-sh.de/viewer/resources/apps/Anonym/index.html?autorefresh=5000&lang=de&preventcache=20011%23%2F&vm=2D&s=25000&r=0&c=559959.7258908537%2C5954002.19457678&l=~WMS_SH_AIII_US(-3%7Bt%3A0%7D%2C-4%7Bt%3A0%7D%2C-5%7Bt%3A0%7D%2C-6%7Bt%3A0%7D%2C-8%7Bt%3A0%7D)%2CGRP_planung%2CGRP_stadtkreis%2CWMS_INGRI_BPQB(-AG991_Flaechennutzungsplan.pla%2CAG991_Bebauungsplaene.pla)) gehen erhalten Sie die Bebauungsplanübersicht. Haben Sie bitte ein wenig Geduld damit sich die Darstellung öffnen kann.

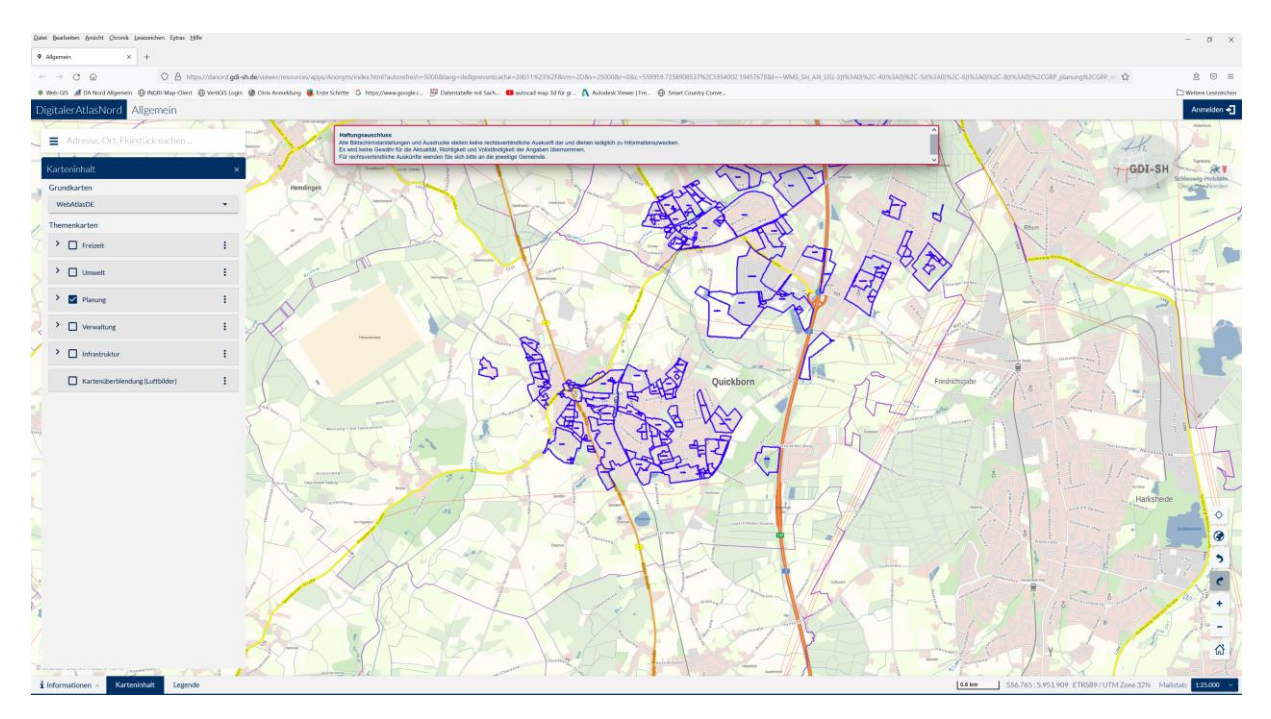

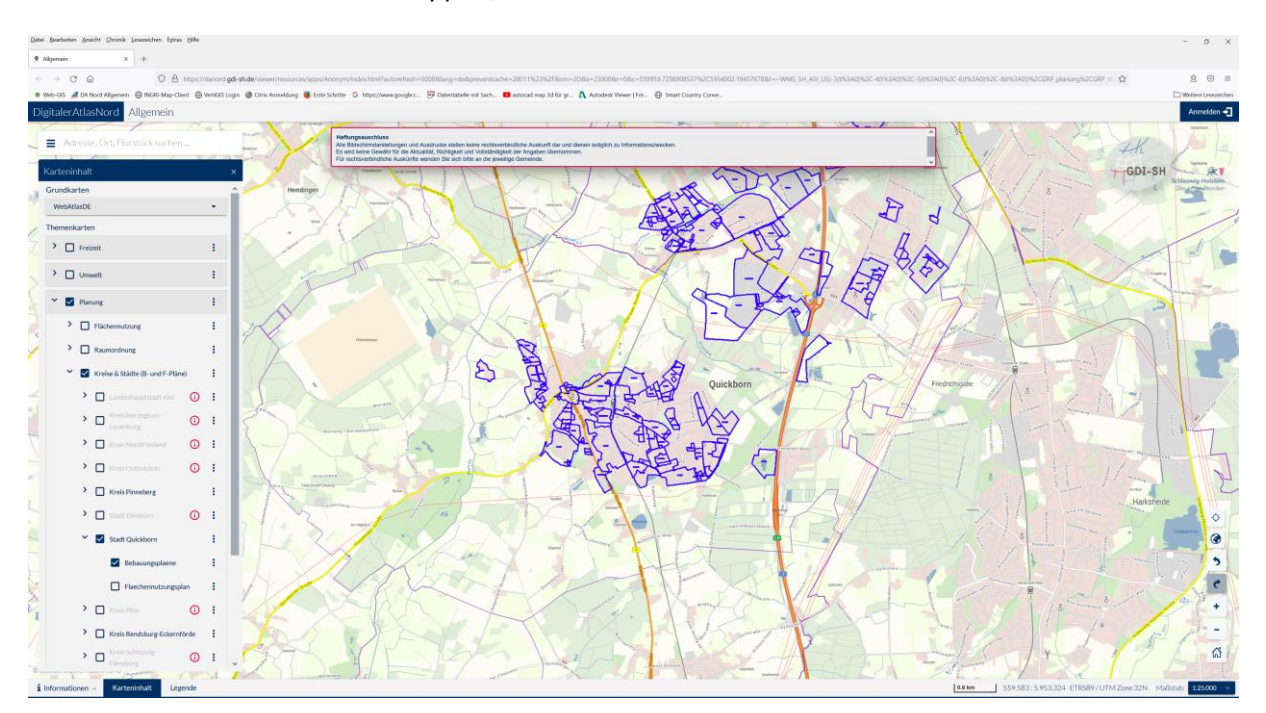

## Wenn Sie den Inhaltsbaum aufklappen, können Sie die Struktur sehen.

Tippen Sie nun in den gewünschten Bebauungsplanumring und es erscheint die Auswahl des hier geltenden Bebauungsplanes. Sie können unter Bebauungsplan, die dazugehörige Begründung und den textliche Festsetzung wählen. Bitte haben sie ein wenig Geduld.

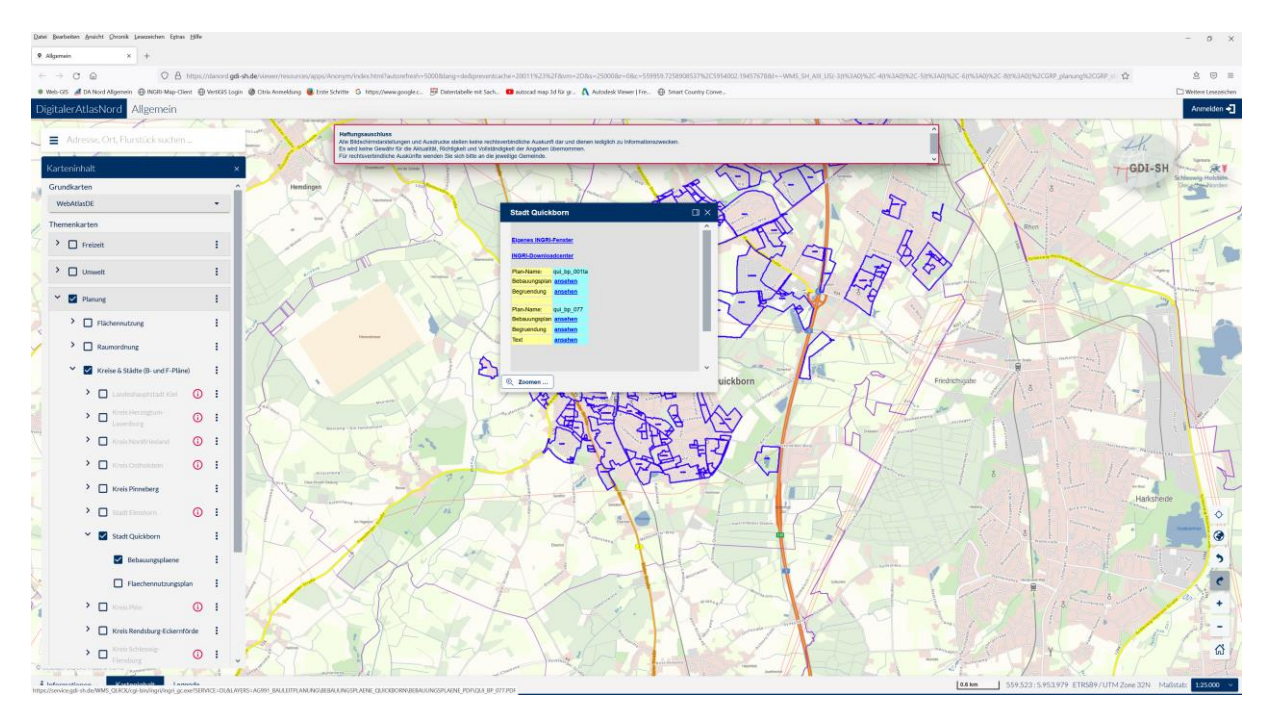

## Danach öffnet sich Ihre Auswahl.

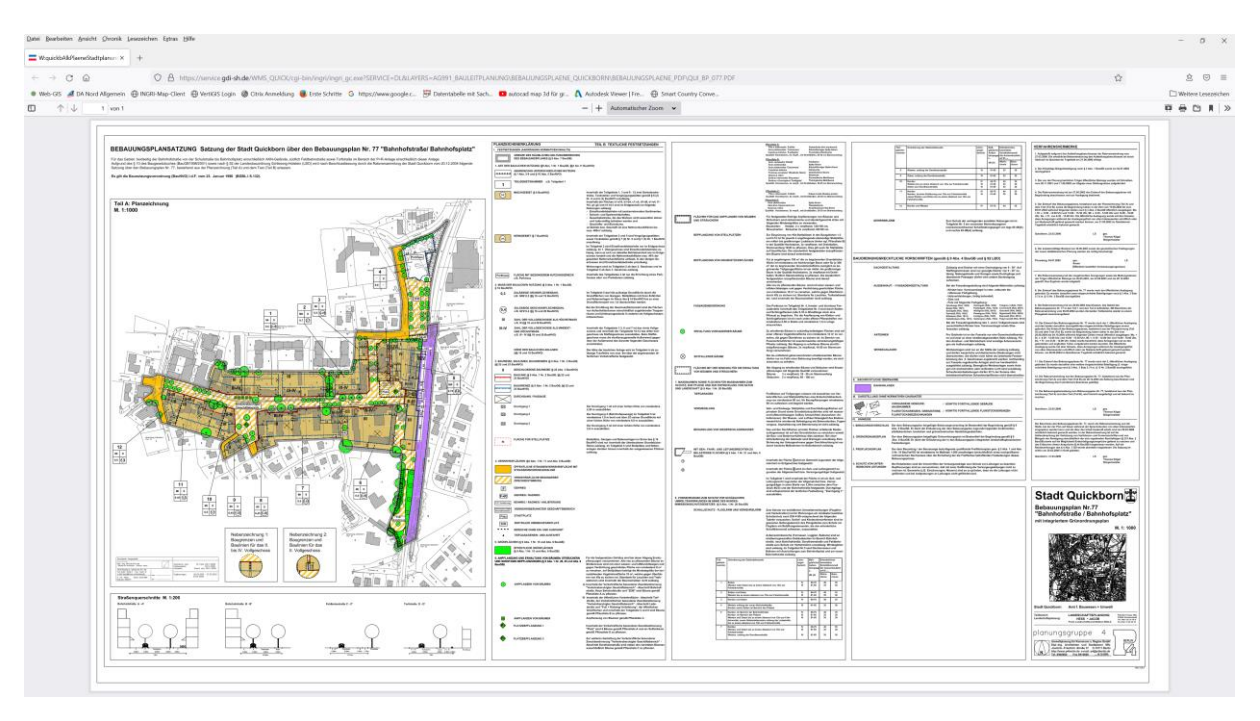